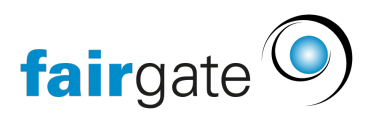

[Base de connaissances](https://support.fairgate.ch/fr/kb) > [Finances](https://support.fairgate.ch/fr/kb/finanzen) > [Mise en place de la comptabilité](https://support.fairgate.ch/fr/kb/buchhaltung-einrichten) > [Numérotation des](https://support.fairgate.ch/fr/kb/articles/buchungs-nummerierung-2) [écritures comptables](https://support.fairgate.ch/fr/kb/articles/buchungs-nummerierung-2)

## Numérotation des écritures comptables

Meike Pfefferkorn - 2021-09-07 - [Mise en place de la comptabilité](https://support.fairgate.ch/fr/kb/buchhaltung-einrichten)

La numérotation des écritures comptables peut être déterminée sous Finances - Comptabilité - Réglages dans l'onglet "Écritures comptables".

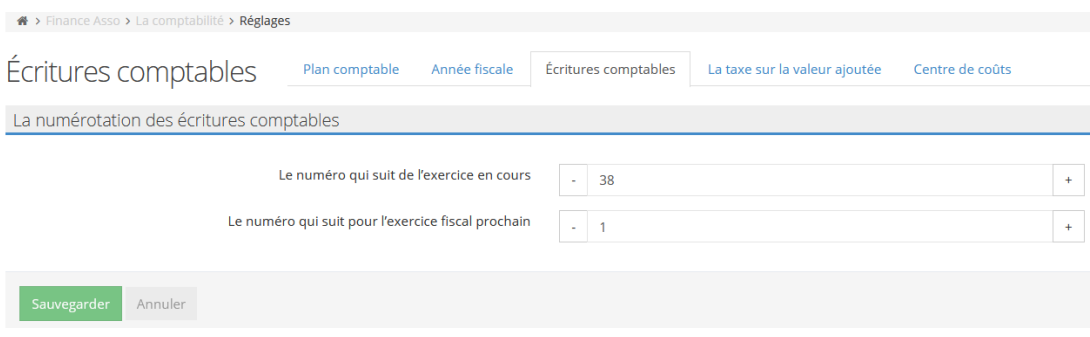

Seulement deux numéros peuvent être inscrits ici: Avec quel numéro est lancé à Fairgate et à partir de quel numéro devrait commencer les prochains exercices comptables.